# СОГЛАСОВАНО

Заместитель генерального директора ФБУ «Тест-С.-Петербург» Р. В. Павлов 2023 г.  $\rightarrow$ 

«ГСИ. Системы центровки лазерные беспроводны е BALTECH SA. Методика поверки»

437-196-2023 МП

г. Санкт-Петербург 2023 г.

 $\lambda$ 

# СОДЕРЖАНИЕ

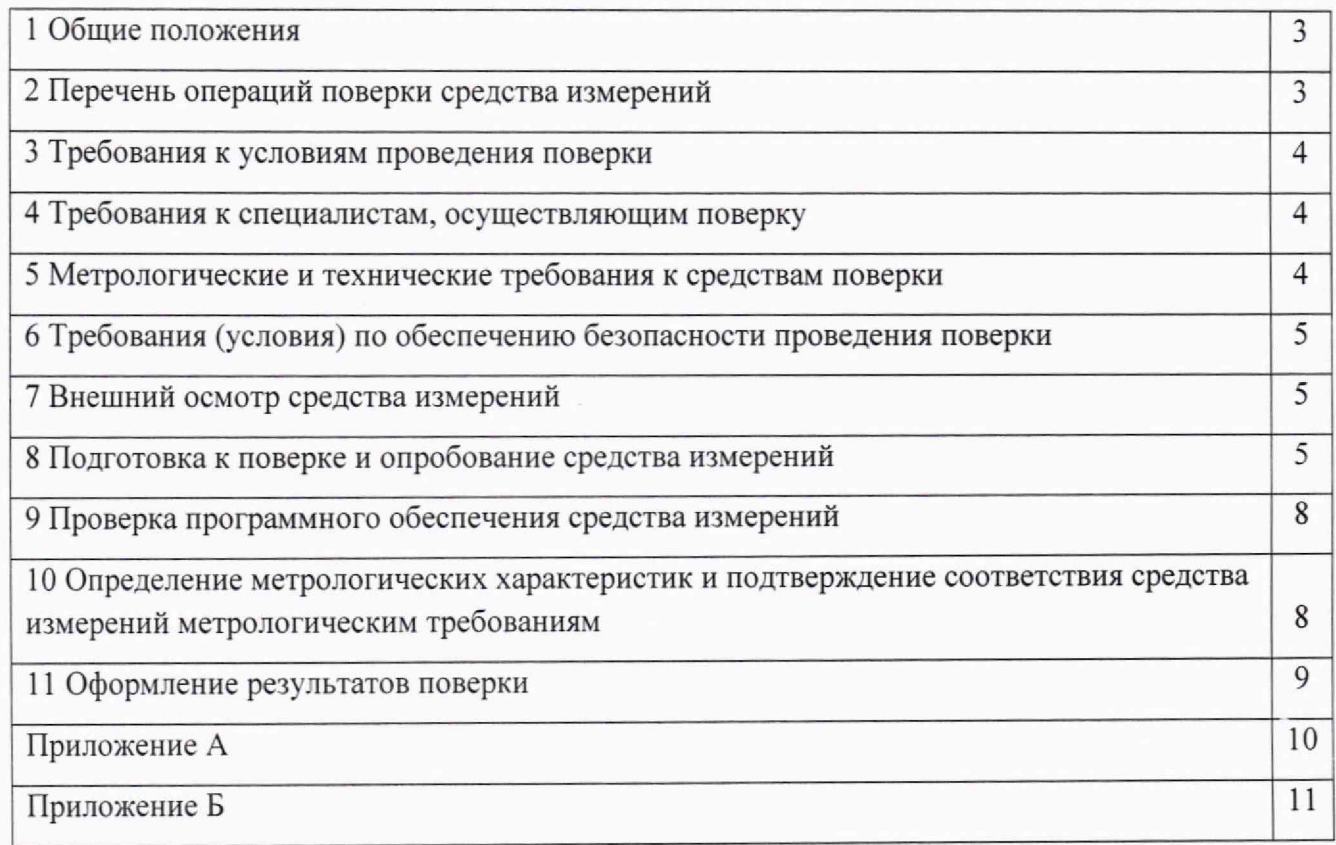

l,

# 1 Общие положения

Настоящая методика поверки распространяется на системы центровки лазерные беспроводные BALTECH SA (далее - системы), изготавливаемые ООО «БАЛТЕХ», г. Санкт-Петербург, в соответствии с техническими условиями ТУ 28.99.39-045-53292586-2021 и устанавливает метолы и средства их первичной и периодической поверок.

Прослеживаемость измерений обеспечивается в соответствии с приказом Росстандарта от 29.12.2018 № 2840 «Об утверждении Государственной поверочной схемы для средств измерений ллины в лиапазоне от  $1.10^{9}$ ло 100 м и длин волн в диапазоне от 0,2 до 50 мкм» к Госуларственному первичному эталону ГЭТ 2-2021 «Государственный первичный эталон единицы длины - метра».

Для обеспечения реализации методики поверки при определении метрологических характеристик систем применяется метод прямых измерений.

В результате поверки систем должны быть подтверждены метрологические требования, приведенные в таблице 1.

Таблица 1 - Метрологические требования

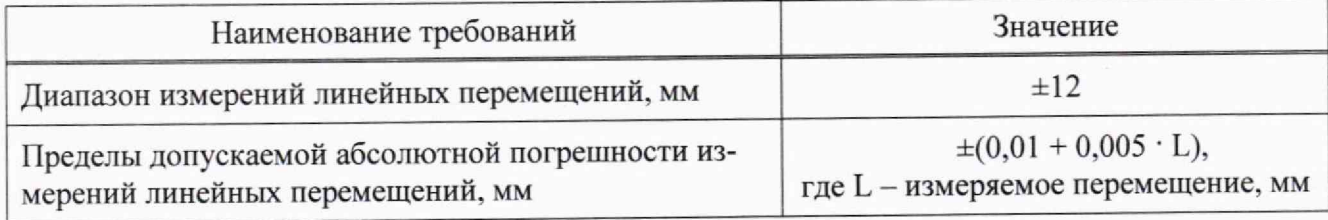

# 2 Перечень операций поверки средства измерений

Для поверки систем должны быть выполнены операции, указанные в таблице 2.

Таблица 2- Операции первичной и периодической поверок

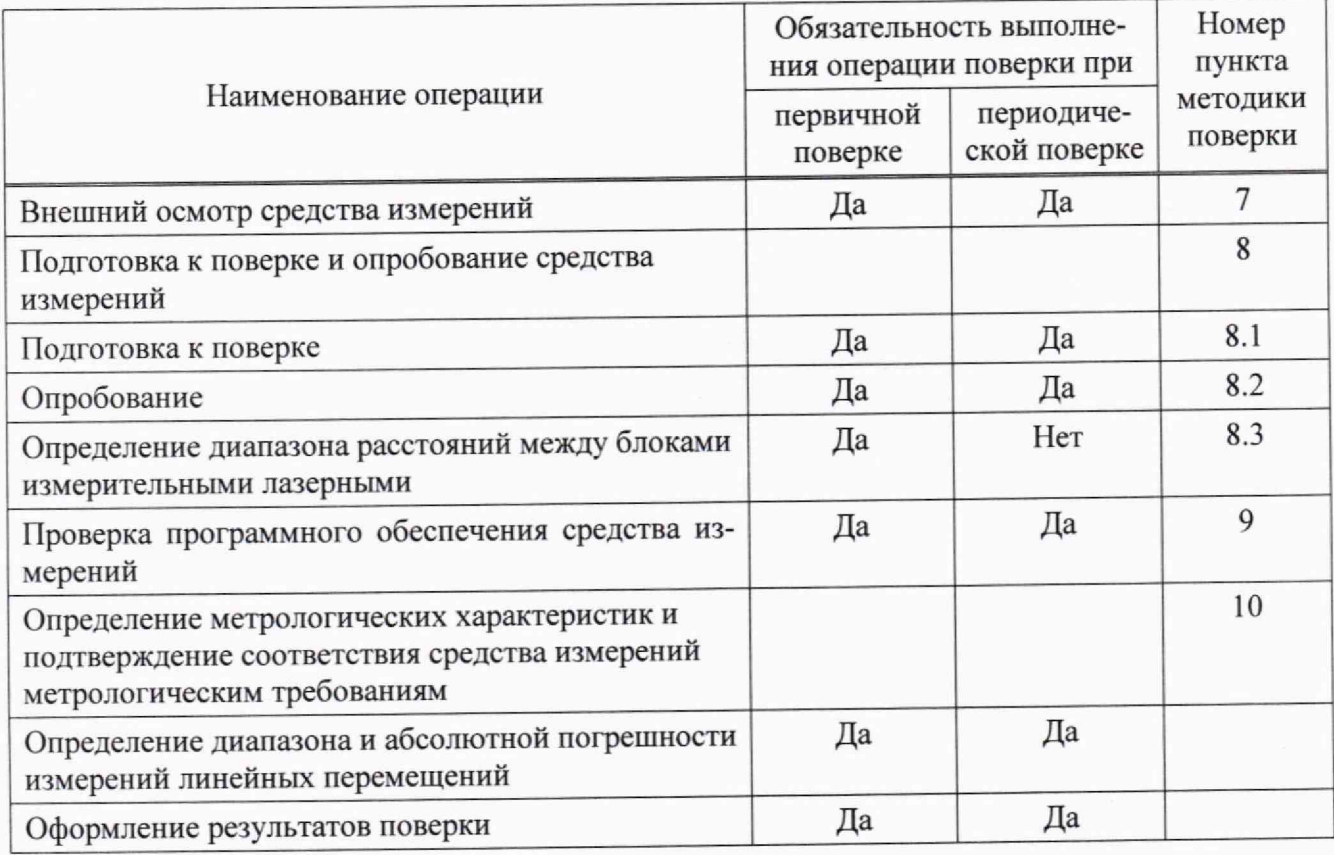

Поверка систем прекращается в случае получения отрицательного результата при про-

ведении хотя бы одной из операций, а системы признают не прошедшими поверку.

Проведение поверки в сокращенном диапазоне измерений измеряемой величины не предусмотрено.

# 3 Требования к условиям проведения поверки

При проведении поверки должны быть соблюдены следующие условия:

# 4 Требования к специалистам, осуществляющим поверку

К проведению поверки допускаются лица, аттестованные на право проведения поверки данного вида средств измерений, ознакомленные с устройством и принципом работы поверяемого средства измерений и средств поверки по эксплуатационной документации.

# 5 Метрологические и технические требования к средствам поверки

Метрологические и технические требования к рекомендуемым средствам поверки указаны в таблице 3.

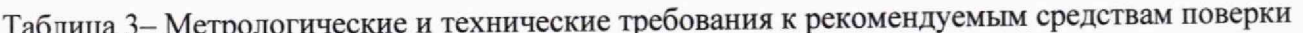

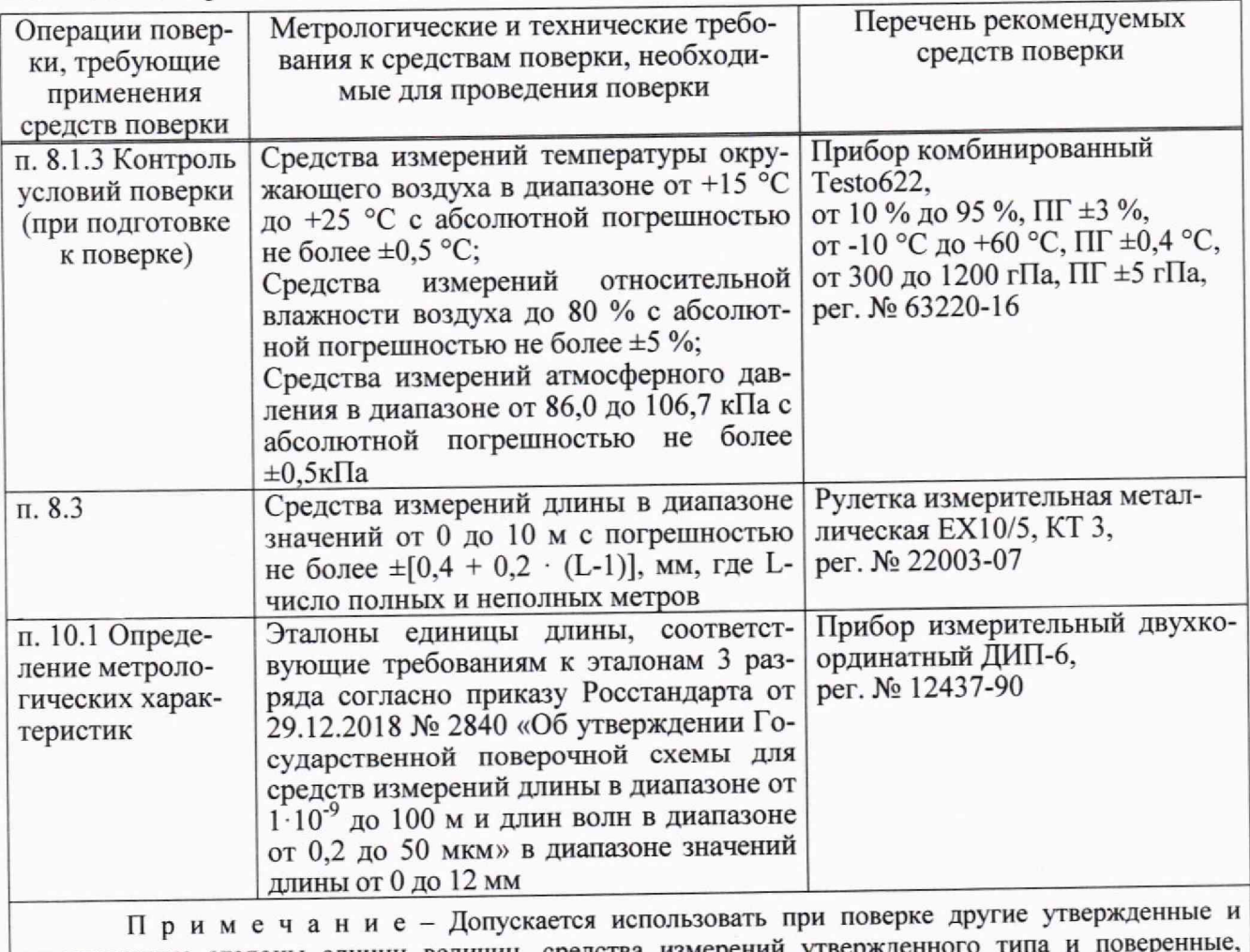

аттестованные эталоны единиц величин, средства измерений утвержденного удовлетворяющие метрологическим требованиям, указанным в таблице.

# 6 Требования (условия) по обеспечению безопасности проведения поверки

При проведении поверки необходимо соблюдать указания по технике безопасности, приведенные в эксплуатационной документации на средства поверки.

### 7 Внешний осмотр средства измерений

При внешнем осмотре систем должно быть установлено:

- наличие заводского номера;

- наличие и четкость маркировки;

- наличие знака утверждения типа;

- наличие неповрежденных контрольных пломб;

- комплектность должна соответствовать паспорту и описанию типа СИ;

-отсутствие механических повреждений и других дефектов, влияющих на эксплуатационные характеристики систем.

Результат поверки положительный, если выполняются все вышеперечисленные требования.

# 8 Подготовка к поверке и опробование средства измерений

#### 8.1 Подготовка к поверке

8.1.1 Выдержать систему в условиях проведения поверки не менее трех часов.

8.1.2 Подготовить средства поверки в соответствии с их эксплуатационной документацией.

8.1.3 Проверить выполнение условий проведения поверки.

#### 8.2 Опробование

8.2.1 Включить блоки измерительные лазерные и установить их на плоскую поверхность таким образом, чтобы их лазерные лучи попадали в фотоприемники друг друга.

8.2.2 При работе с выносным беспроводным вычислительным блоком системы BALTECH SA-4500 включить его и перейти в меню «Общие настройки». Выбрать пункт меню «О ПРИБОРЕ» и далее, нажимая последовательно кнопку «ввод», наблюдать на экране самодиагностику выносного беспроводного вычислительного блока и подключенных к нему блоков измерительных лазерных (см. рисунок 1).

| <b>О ПРИБОРЕ</b><br>$\triangleleft$                                                                                 | <b>ДИАГНОСТИКА БВ</b><br>$=$<br>$-$<br>$-1$              | $-$                                  | $-$<br><b>ДИАГНОСТИКА БИЛ</b><br>$-5$<br>$\equiv$                                                                         |
|----------------------------------------------------------------------------------------------------|----------------------------------------------------------|--------------------------------------|----------------------------------------------------------------------------------------------------|
| BALTECH SA-4500<br>компания "БАЛТЕХ"<br>T. (812) 335-00-85<br>info@baltech.ru<br>email:<br>www.baltech.biz<br>сайт: | Версия ПО:<br>$+5V=$<br>$ImA =$<br>$+10V =$<br>$+3.3V =$ | 1.17.0<br>5.01<br>10<br>9.48<br>3.32 | 2.81<br>Версия ПО (S):<br>2.81<br>Версия ПО (M):<br>4.19<br>$[5MT(S)]$ : Vbat=<br>4.19<br>БИЛ (M): Vbat=<br>тест: пройден |
| 001<br>заводской номер:<br>6.86 Мб свободно из 7.97 Мб                                                              | $VBat =$<br>тест: пройден                                | 3.52                                 | <b>IU</b>                                                                                                    |
| ОК - лиагностика БВ                                                                                                 | ги ОК-диагностика БИЛ.                                   |                                      | ги Соединение установлено                                                                                                 |

Рисунок 1 - Окна «О ПРИБОРЕ», «ДИАГНОСТИКА БВ» и «ДИАГНОСТИКА БИЛ»

В системе BALTECH SA-4500 серийные номера блоков измерительных лазерных и выносного беспроводного вычислительного блока должны быть одинаковыми.

В окнах «ДИАГНОСТИКА БВ» и «ДИАГНОСТИКА БИЛ» должна отобразиться строка «тест: пройден».

Для выполнения измерений активировать функцию «ПОКАЗАНИЯ БЛОКОВ» в меню «УСТАНОВКИ» (см. рисунок 2).

Окно отображает для каждого блока измерительного лазерного: значения перемещения луча лазера и угловое положение (если инклинометры активированы). Нажатием кнопки «ввод» отображаемые значения можно обнулить.

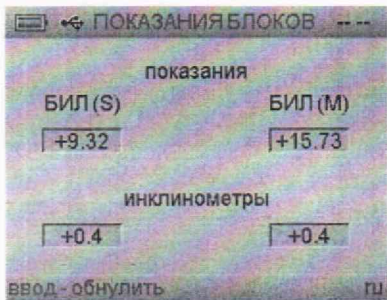

Рисунок 2 - Окно показаний блоков измерительных лазерных

8.2.3 При работе с выносным беспроводным дисплейным блоком системы ВАLТЕСН SA-4520 включить его и запустить предустановленную программу, нажавна иконку:

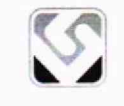

Запустить информационное окно, нажав иконку «i» (см. рисунок 3). В этом окне отображается версия программы «ВАLТЕСН SA-4520»

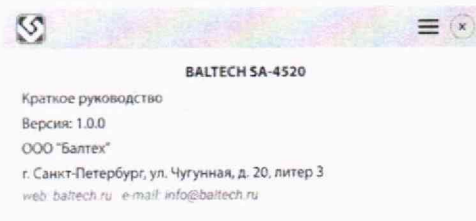

Рисунок 3 - Информационное окно

Запустите программную функцию «Показания блоков» (см. рисунок 4).

Окно отображает для каждого блока измерительного лазерного: значения перемещения луча лазера и угловое положение (если инклинометры активированы). Нажатием иконки «0» отображаемые значения можно обнулить.

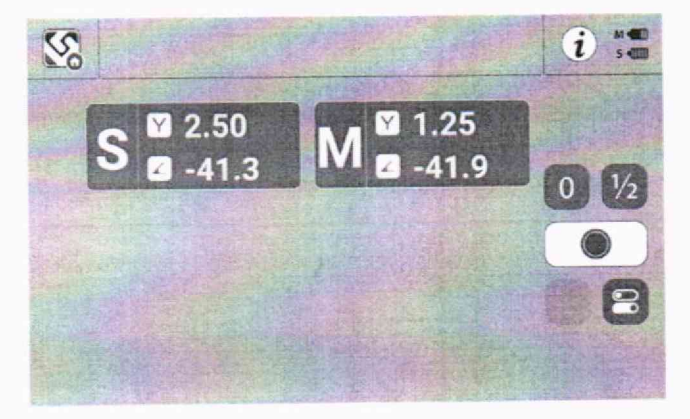

Рисунок 4 - Основное окно показаний блоков измерительных лазерных

В системе BALTECH SA-4520 возможно подключение разных блоков измерительных лазерных к выносному беспроводному дисплейному блоку.

Необходимо убедиться, что программа подключена к соответствующей паре блоковизмерительных лазерных. В настройках убедитесь, что серийные номера подключенных блоков измерительных лазерных верные или произведите новый поиск устройств и выбор (см. рисунок 5).

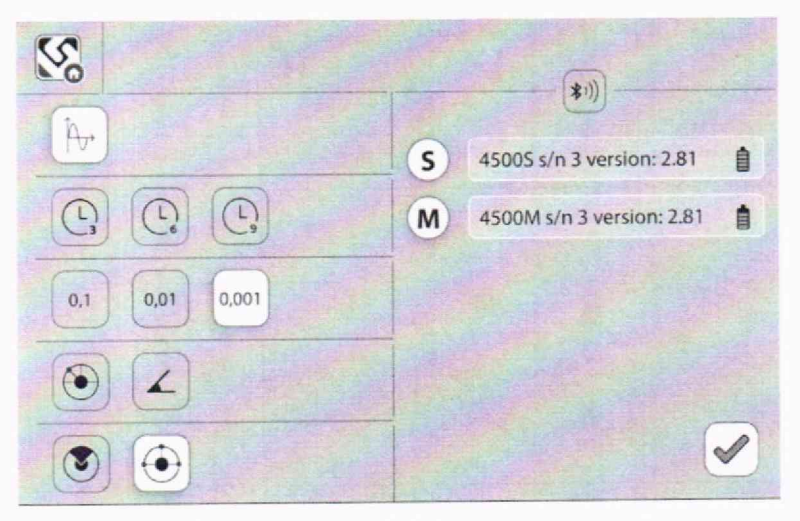

Рисунок 5 - Окно настройки измерений и связи

Вместо выносного беспроводного вычислительного блока в системе ВАLТЕСН SA-4500 для получения показаний блоков измерительных лазерных допускается использовать любой смартфон или планшетный компьютер с операционной системой Android версии 8.8 или выше и модулем Bluetooth. В этом случае специализированное технологическое программное обеспечение TSW4501для контроля показаний должно быть установлено из соответствующего арк-файла.

При перемещении блоков измерительных лазерных обеих модификаций систем относительно друг друга на экране (см. рисунки 2, 4) должны отобразиться показания линейных перемещений обоих блоков измерительных лазерных.

Результат поверки положительный, если показания блоков измерительных лазерных отображаются.

#### измерительными расстояний блоками между диапазона 8.3 Определение лазерными

В связи с тем, что выносной беспроводной вычислительный блок системы модификации BALTECH SA-4500 не имеет функции сохранения отчетов, то поверку обеих модификаций систем по пп. 8.3 и 10.1 рекомендуется производить с помощью специализированного технологического программного обеспечения TSW4501, установленного из соответствующего apk-файла на планшетном компьютере с операционной системой Android версии 8.8 и выше с модулем Bluetooth.

Установить блоки измерительные лазерные на плоскую поверхность на расстоянии 100 мм друг от друга таким образом, чтобы их лазерные лучи попадали в фотоприемники друг друга. Убедиться, что при перемещении блоков измерительных лазерных относительно друг друга на экране выносного беспроводного дисплейного блока отображаются показания линейных перемешений обоих блоков измерительных лазерных.

Повторить действия для расстояния 10000 мм.

Расстояния устанавливать с помощью рулетки измерительной металлической.

Результат поверки считать положительным, если диапазон расстояний между блоками измерительными лазерными от 100 до 10000 мм.

# **9 П роверка программного обеспечения средства измерений**

Проверка программного обеспечения (далее - ПО) осуществляется путем проверки номера версии следующим образом:

9.1 При работе с выносным беспроводным вычислительным блоком системы BALTECH SA-4500:

Выбрать пункт меню «Общие настройки» - «О ПРИБОРЕ» и далее, нажимая последовательно кнопку «ввод», наблюдать на экране самодиагностику выносного беспроводного вычислительного блока и подключенных к нему блоков измерительных лазерных (см, рисунок 1).

В окне «ДИАГНОСТИКА БВ» в строке «Версия ПО» должна быть указана версия не ниже 1.17.0.

В окне «ДИАГНОСТИКА БИЛ» в строках «Версия ПО (S)» и «Версия ПО (М)» должна быть указана версия не ниже 2.81.

9.2 При работе с выносным беспроводным дисплейным блоком системы BALTECH SA-4520:

В информационном окне должна отображаться версия ПО не ниже 1.0.0 (см. рисунок 3).

В окне настроек измерений и связи справа от серийного номера блока измерительного лазерного должна отображаться версия не ниже 2.81 (см. рисунок 5).

9.3 При работе специализированным технологическим программным обеспечением TSW4501 для контроля показаний:

В информационном окне должна отображаться версия ПО не ниже 1.0.0 (см. рисунок 6).

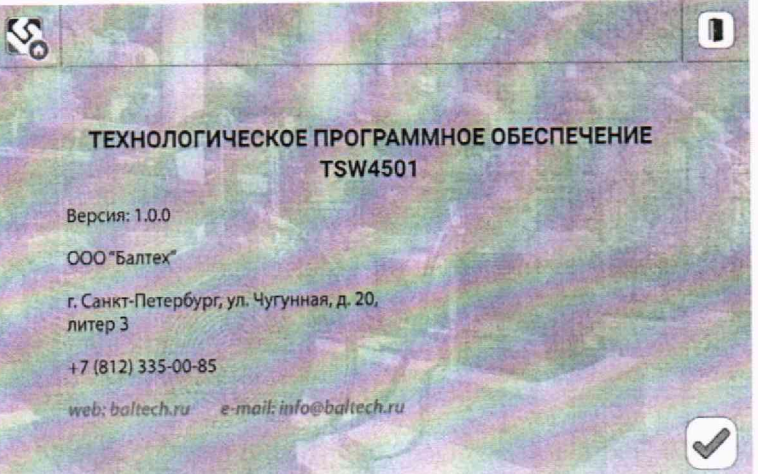

Рисунок 6 - Информационное окно ПО TSW4501

Результат поверки положительный, если выполняются все вышеперечисленные требования.

# 10 Определение метрологических характеристик средства измерений и **подтверждение соответствия средства измерений метрологическим требованиям**

10.1 Определение диапазона и абсолютной погрешности измерений линейных перемещений

Диапазон и абсолютную погрешность измерений линейных перемещений определить с помощью прибора измерительного двухкоординатного ДИП-6 (далее - прибор ДИП-6).

Закрепить блок измерительный лазерный SA-4501(M)c помощью цепи, которой он укомплектован, на объективе прибора ДИП-6, а блок измерительный лазерный SA-4502 (S)- с помощью струбцин на измерительном столе прибора ДИП-6 (см. приложение А, рисунок А.1 настоящей методики).

Установить взаимное положение блоков измерительных лазерных и настроить системы таким образом, чтобы проецируемые отрезки блоков измерительных лазерных находились в начале рабочей зоны измерений. Убедиться, что разница угловых положений блоковизмерительных лазерных не превышает 0.5 градусов. Обнулить показания системы и прибора ДИП-6 (см. рисунок 4).

Определить абсолютную погрешность блока измерительного лазерного SA-4501(M), перемещая его вдоль линии измерений относительно блока измерительного лазерного SA-4502 (S) с помощью микровинта прибора ДИП-6, в следующих контрольных точках диапазона измерений:  $(\pm 0.5; \pm 1.0; \pm 2.0; \pm 4.0; \pm 6.0; \pm 8.0; \pm 10.0; \pm 12.0)$  мм. Измерения повторить три раза.

Вычислить в каждой точке диапазона среднее арифметическое из трех измерений  $l_{cn}$ , мм по формуле

$$
l_{cp} = \frac{\sum_{i=1}^{3} l_i}{3}
$$
 (1)

где  $l_i$  – показания в *i*-ой точке, мм;

 $i$ - порядковый номер измерения ( $i = 1-3$ ).

Абсолютную погрешность измерений линейных перемещений  $\Delta l$ , мм в каждой точке диапазона рассчитать по формуле

$$
\Delta l = l_{cp} - l_{\text{delicmsum.}} \tag{2}
$$

где l<sub>cp</sub>- среднее арифметическое из трех измерений, мм;

 $l_{\text{delicmsum}}$  - действительное значение линейных перемещения, задаваемое прибором ДИП-6, мм.

Повторить измерения и расчеты, поменяв блоки измерительные лазерные местами.

Проверку диапазона измерений линейных перемещений совместить с определением абсолютной погрешности измерений линейных перемещений.

Результат поверки считать положительным, если диапазон и абсолютная погрешность измерений линейных перемещений соответствуют значениям, указанным в таблице 1.

#### 11 Оформление результатов поверки

11.1 Результаты поверки заносятся в протокол (рекомендуемая форма протокола поверки приведена в приложении Б).

11.2 Системы, прошедшие поверку с положительным результатом, признаются пригодными и допускаются к применению.

11.3 При отрицательных результатах поверки система признается непригодной к применению.

11.4 Сведения о результатах поверки передаются в Федеральный информационный фонд по обеспечению единства измерений. По заявлению владельца системы или лица, представившего ее на поверку, выдается свидетельство о поверке средства измерений (при положительном результате поверки) или извещение о непригодности средства измерений (при отрицательном результате поверки).

Начальник отдела № 437

Н. П. Трусов

Д.С. Попченко

Ведущий инженер по метрологии отдела № 437

### Приложение А

# Схема установки блоков измерительных лазерных на приборе измерительном двухкоординатном ДИП-6 (рекомендуемое)

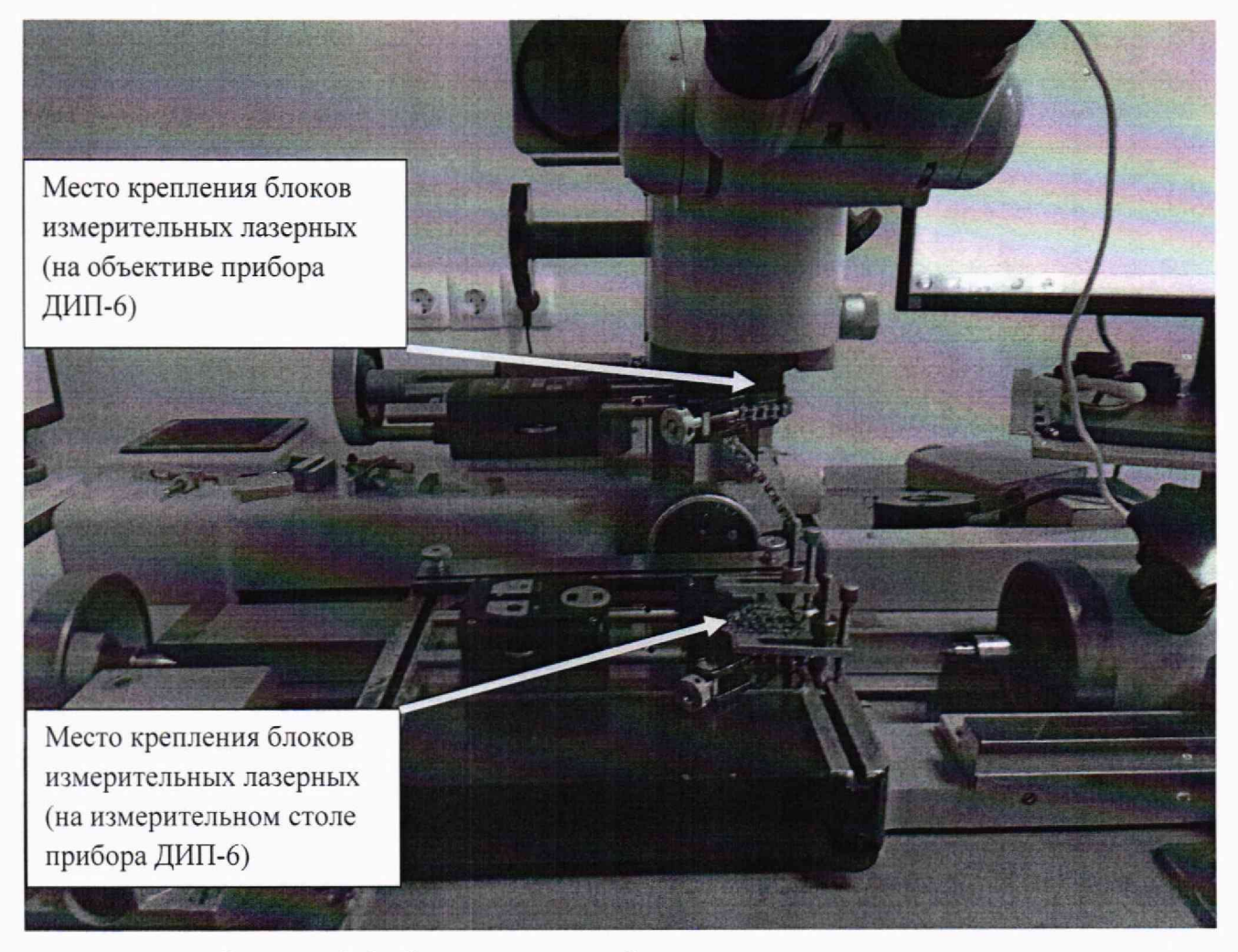

Рисунок А.1- Схема установки блоков измерительных лазерных на приборе измерительном двухкоординатном ДИП-6

# Приложение Б

### Форма протокола поверки (рекомендуемая)

# 

#### первичной/периодической поверки

системы лазерной центровки беспроводной BALTECH SA, модиф. заводской номер принадлежит

#### Условия поверки

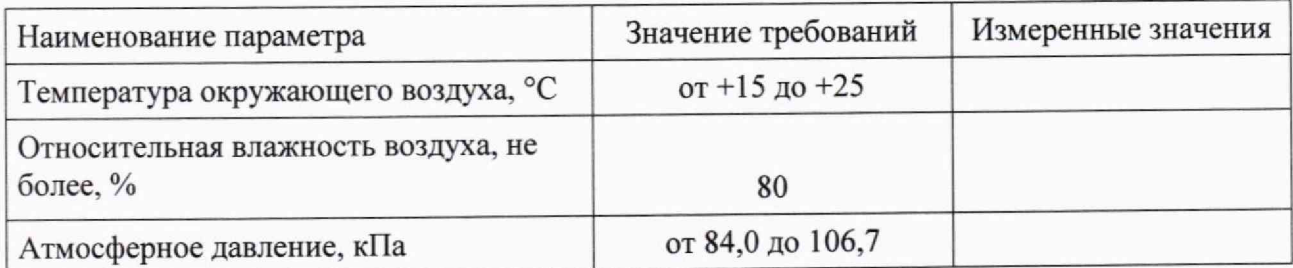

#### Методика поверки

Документ 437-196-2023 МП «ГСИ. Системы лазерные центровки беспроводные ВАLТЕСН SA. Методика поверки», согласованный ФБУ «Тест-С.-Петербург» 19.05.2023

#### Средства поверки

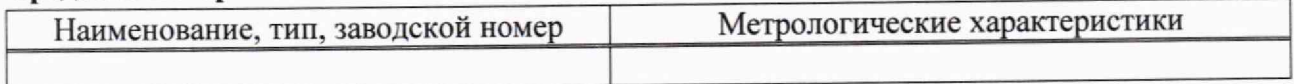

### Результаты поверки

1 Результат внешнего осмотра

2 Результат опробования

3 Результат определения диапазона расстояний

между блоками измерительными лазерными\_

4 Результат проверки программного обеспечения

5 Определение метрологических характеристик

5.1 Определение диапазона и абсолютной погрешности измеренийлинейныхперемещений

5.1.1 Блок измерительный лазерный SA-4501 (М):

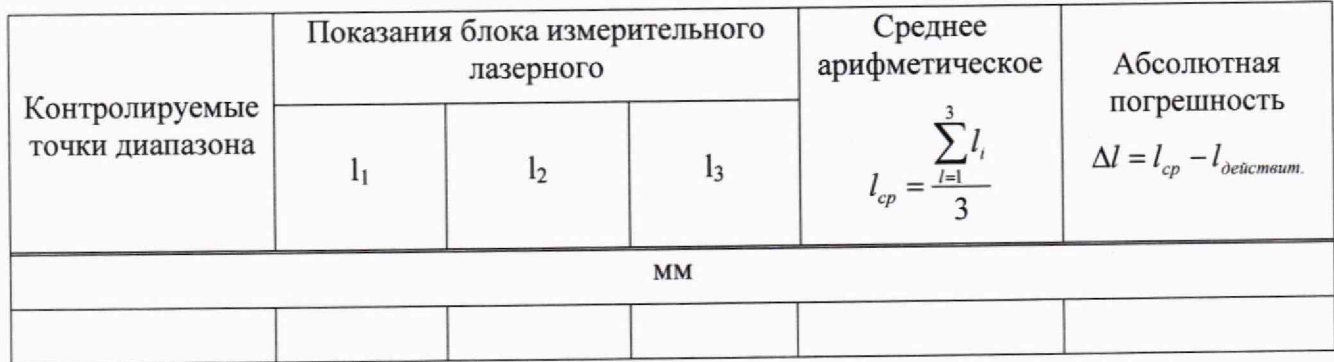

# 5.1.2 Блок измерительный лазерный SA-4502 (S):

 $\sim$ 

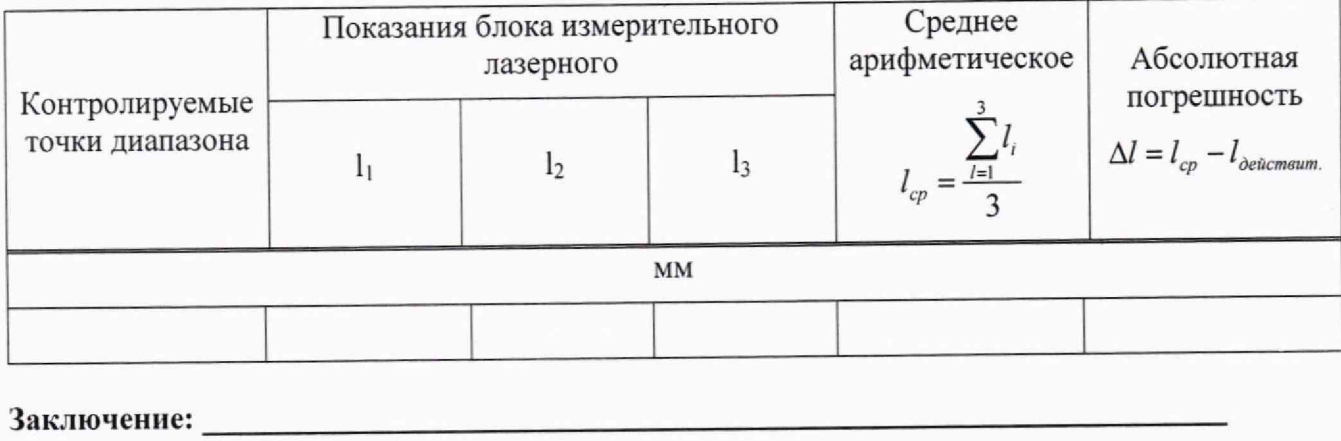

Поверитель: